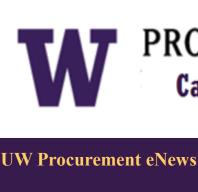

In This Issue

**Biennium Close News** 

**Supplier Profile** 

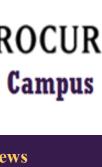

PROCUREMENT SERVICES **Campus News & Information** Published May 23, 2013 Procurement Services eNews chronicles UW procurement news and information to

Where can I find the Cut-Off Dates for the 2011-2013 Biennium?

Carryover Balance Policy for the 2011-2013 Biennium Top 5 list of helpful hints to a Successful Biennium Close

Did You Know? Managed Print Services is a Sustainable Practice

**Headline News: Biennium Close** 

(alphabetical order by topic)

DON'T MISS

THE DEADLINE! Where can I find the Cut-Off Dates for the 2011-2013 Biennium?

page lists the purchasing and accounting documents related to fiscal close transactions. The cutoff dates represent the last day that departments can submit documents to the central administrative offices to process to allow sufficient time for posting to the 2011-2013 biennium. Submittal of documents well in advance of the

• Ariba Transactions • Cash Transmittals • Check Requests • Credit Memo • CTA • <u>Departmental Revolving Funds</u> • <u>eTravel</u> • <u>eProcurement</u> • <u>eReimbursement</u> • <u>Fas-</u> trans Uploads • ISD / CTI • JVs • Liquidate Encumbrances • MyFD Expense Transfers • NonCatalog • NonPO • PAS Requisitions • Petty Cash • Procard • Refund

Please note: June 14th is the recommended deadline for PAS requisitions using old

Budgeting (OPB) strongly encourages units to spend down GOF funds by the end of the biennium. OPB will closely monitor and manage GOF balances throughout the biennium close process. Talk to your administrator about any possible restrictions on expense transfers from General Operating Funds to Local Funds (GOF to DOF-LFA).

If you need additional OPB guidance go to Biennium Close Guidelines for the 2011-

See the Office of Planning and Budgeting Notices page for more information about requests for changes and new budgets and/or organization codes and self-sustaining,

Top 5 list of Tips for a Successful Biennium Close

Make sure your budget is open to expenditures. If your budget is not open to expenditures at the time the financial transaction is processed, it will reject. It can take time to reopen a budget and during that time, the transaction may not meet the deadline for

If any late breaking news or changes are announced, it will be communicated here.

Due to pre-biennium close database management and biennium close processing, some administrative system production drivers may be unavailable during the crossover period. Check the **System Availability** page to know when these dates are

1. Know how to change a budget to the new Biennium in eProcurement: The Procurement Customer Service team has put together this brief cheat sheet to

The Dell Leasing Program is now available!

Premier eProcurement website. University departments are encouraged to explore

To help the campus users better understand the details of this program, we have put together a list of frequently asked questions, a Step-by-Step Guide to show how to complete an eProcurement order using the lease option, and various industry published white-papers that talk about the advantages of IT Leasing. These documents

Please contact Brian Rockwell at 425-894-5632 for any specific details on the Dell

eProcurement Updates to Search Functionality

Are you having trouble performing searches from the Quick Search box in the eProcurement and Travel modules in Ariba? Recent changes have been made to the search functionality, and you may need to update your Search Options. Find out more about these

University of Washington has adapted a Master Lease Agreement with Dell Financial Services (DFS) to offer the UW an easy and integrated solution to lease Dell computer equipment right from the Dell

help you change a budget to the New Biennium in eProcurement.

this option when planning for their next IT technology acquisition.

changes and how to update your Search Options using the link below.

http://f2.washington.edu/fm/ps/sites/default/files/Update%20to%20Ariba%

UW (ProCurement Card Coming Soon in Fall 2013: PaymentNet4

PaymentNet is the software platform that is used to review, reconcile and manage ProCard and Central Travel Accounts at the University of Washington. With minor

And now the good news. PaymentNet has been redesigned to better meet our customers' changing needs. PaymentNet4 provides the latest advances in technology and

New and improved user interface: home page will include "Items requiring ac-

Hierarchy flexibility: reviewers can be set up to review transactions in different

**Approval routing:** cardholders will have the capability to route transactions to

Cardholder account enhancement: cardholders will be able to view their real-

**Improved standard reports:** robust filter and sorting options; optimized for bet-

**Managed Print Services is a** 

reducing the number of devices (consolidation) □ fewer devices end up in

Commencement and the end of school are here again and Procurement Services wants to make sure your department is ready. During this time of year, many departments may be planning to hire a per-

**Pay Using** 

Check request

Payroll

\$10,000 and

Non-PO Invoice

Over \$10,000:

Check request

under:

PAS PO

**Approximate Time to** 

**Payment** 

10 days from the date of receipt

Depends on date of service

1-5 weeks from the date of

5 days from the date approved

**New Suppliers:** 

**Existing Suppliers:** 

in Non-PO Invoice

PAS PO: 30 days

5-15 days

registration

former. Did you know the payment rules have changed?

Below is a chart of the different performer types with the documents needed, the way

to pay the performer, and estimated payment times. Start planning now! http://

Sustainable Practice

Participating in the Managed Print Services (MPS) program supports important

standardizing equipment 

| reduces obsolete toner cartridges

How to Pay a Performer at the UW

reducing paper usage by setting devices to duplex setting faxes to go to email, eliminating need to print

using newer, more energy-efficient technology

**Single view solution:** ProCard & CTA will be in one PaymentNet site

Migration to PaymentNet4 will occur on October 21, 2013 with training available throughout the summer and fall. The UW Card Services team is working closely with JP Morgan Chase' transitions team to ensure a successful migration to the new PaymentNet4 system. We may ask some volunteer testers as we move forward with the system transition. We will provide more information about the migration process and

For more information, please contact <u>UW Card Services</u> at 206-543-5252.

enhancements, it has essentially remained the same for the last decade.

**New login procedure:** users will not go through UW login process

tions"; a quick link to transactions to be reviewed or approved.

org codes (ex: reviewer access to 304xxxx and 310xxxx)

Biennium Close is a hectic time. Ideally one should reconcile budget activity monthly. If you cannot reconcile monthly, give yourself a head start on the Biennium Close and start reconciling as early as possible.

Track and submit approval for invoices that are pending NonRIP department approval through Procurement Desktop Reports <u>Liquidate PAS Encumbrances</u> that are no longer needed

The chart shown on the **Document Types & Cut-Off Dates** 

Carryover Balance Policy for the 2011-2013 Biennium Carryover for all unexpended balances in Local Fund Allocation and Research Cost Recovery will be allowed as usual. Carryover for all unexpended balances in General Operating funds (GOF <u>budgets</u>) will also be allowed. However, the <u>Office of Planning</u>

FOR ALL OF YOUR SUPPLIER CONTRACT NEEDS GO TO: **UW CONTRACTS** 

FOLLOW US ON TWITTER

The Dell Leasing Program is now available! eProcurement Updates to Search Functionality

Coming Soon in Fall 2013: PaymentNet 4

How to Pay a Performer at the UW

cutoff dates will ensure timely processing.

Check Requests • PAS Invoices •

**QUICK LINKS:** 

biennium funds.

2013 Operating Budget.

Research & Training and Gift Budget Deficits

5. Reconcile Often:

4. Check your budgets carefully:

recording on the old biennium.

scheduled.

3. Check the Biennium Close website often:

2. Know when the systems will be available:

eProcurement News

are located on Dell's supplier information page.

20Search%20Functionality April%202013.pdf

SERVICES

**ProCard News** 

will be implemented in Fall 2013.

PaymentNet4 features include:

approvers for review

time account balance

ter data manipulation in Excel

status update on the ProCard/CTA websites.

**Did You Know?** 

**UW Managed Print Services** 

environmental objectives by:

recycling toner cartridges

More information about MPS is here.

A Procurement Tip

f2.washington.edu/fm/ps/how-to-pay/performers

Check request form 1570

http://f2.washington.edu/fm/ ps/sites/default/files/forms/ pay/check-request.pdf

Student Fixed Fee and Unre-

http://f2.washington.edu/fm/ payroll/sites/default/files/file/

Supplier registration form,

http://f2.washington.edu/fm/

Check request and additional

http://f2.washington.edu/fm/ globalsupport/paymentflowcharts-checklists

Have additional questions? Contact Procurement Customer Services at

**Business Diversity Supplier Profile** 

Specialty Implementation (EESI) Program.

pcshelp@uw.edu or 206-543-4500. Website: http://f2.washington.edu/fm/ps/how-to-

Diversity is a core value and an ongoing priority of the University of Washington. From our learning environment to our everyday practices, we are committed to ensuring that diversity and equality of opportunity are integrated into everything we do. This includes how we do business." - Michael K. Young, UW President

ProjectCorp: A local, woman owned firm,

ProjectCorps performed Quality Assurance oversight to reduce risk and improve project performance for the \$29 million, functionally critical CPOE program with approximately 8,000 clinicians. The CPOE program is a key element of the UW Medicine IT Strategic Plan in direct alignment with the federal government's American Recovery and Reinvestment Act of 2009 (ARRA), which calls for use of CPOE be-

CPOE was required to be in place prior to 2015, and to expedite organizations' compliance, significant incentives were provided to demonstrate meaningful use beginning in 2012. CPOE replaced manual paper-based order processes prone to transcription errors by providing caregivers with real-time status with a CPOE system. The program provided direct order entry with electronic order authentication, real-time alerting and views of active and historic orders, electronic signatures and meds recon-

The facility scope of the CPOE program included multiple departments supporting 8,000 clinicians across Harborview Medical Center, UW Medical Center and Seattle Cancer Care Alliance. The program was delivered on time, on budget and within

ProjectCorp is currently performing the same role for the \$58 million rollout of Epic Clinical Applications at UW Medicine across multiple hospitals and clinics. The EESI program began in January 2013 and will be completed in summer 2014. The EESI program is implementing Epic Clinical Applications in 80 clinics across Harborview Medical Center, UW Medical Center, and Northwest Hospital. The overriding goal is to get all ambulatory clinics on a uniform platform. The program also

Was this newsletter forwarded to you? Would you like to subscribe to UW Procurement eNews for yourself? If so, why not sign up to receive this timely newsletter directly by clicking on the provided link below. Select Yes and

If you no longer want to receive our newsletter, you will need to unsubscribe at the same location above by going to the ProcurementServicesNews Subscribers section at the bottom of the web page and enter your UW email

> Procurement Services is a Division of Financial Management within University of Washington's Finance & Facilities

> > PROCUREMENT SERVICES

Finance & Facilities

UNIVERSITY of WASHINGTON

If you are having trouble viewing this email you can read it online at: http://f2.washington.edu/fm/ps/home/

click Subscribe to receive each edition of this periodically published newsletter.

https://mailman2.u.washington.edu/mailman/listinfo/procurementservicesnews

If you have procurement related questions please email: <a href="mailto:pcshelp@uw.edu">pcshelp@uw.edu</a>

address and press the Unsubscribe or edit options button.

nember of the **University Consulting Alliance** 

ProjectCorps has been supporting UW Medicine since August 2010 on two significant initiatives, the 30-month Computerized Practitioner Order Entry (CPOE) Program and the 16-month Enterprise Epic

documents as listed on the Global Operations Payment Checklist page (see "Pay Foreign National as an Independent Contractor or Performer"

ps/how-to-pay/department-

responsibilities/supplier-

zation Form

registration

checklist)

Studentfixfee.pdf

invoice for payment

lated Duties Payment Authori-

**Document Needed** 

Performer

Type

UW

**Students** 

Current

**Employees** 

Non-UW

& groups

Foreign

Nationals

pay/performers

Quality

tween 2011 and 2015.

ciliation.

original scope.

supports Meaningful Use.

eNews Subscriptions

communications-and-outreach

Individuals

UW

utilizing 100% recycled content paper

Leasing Program.

assist faculty and staff in staying knowledgeable by providing tips and guidance, and details about upcoming improvements with UW systems or processes in our rapidly changing procurement landscape.